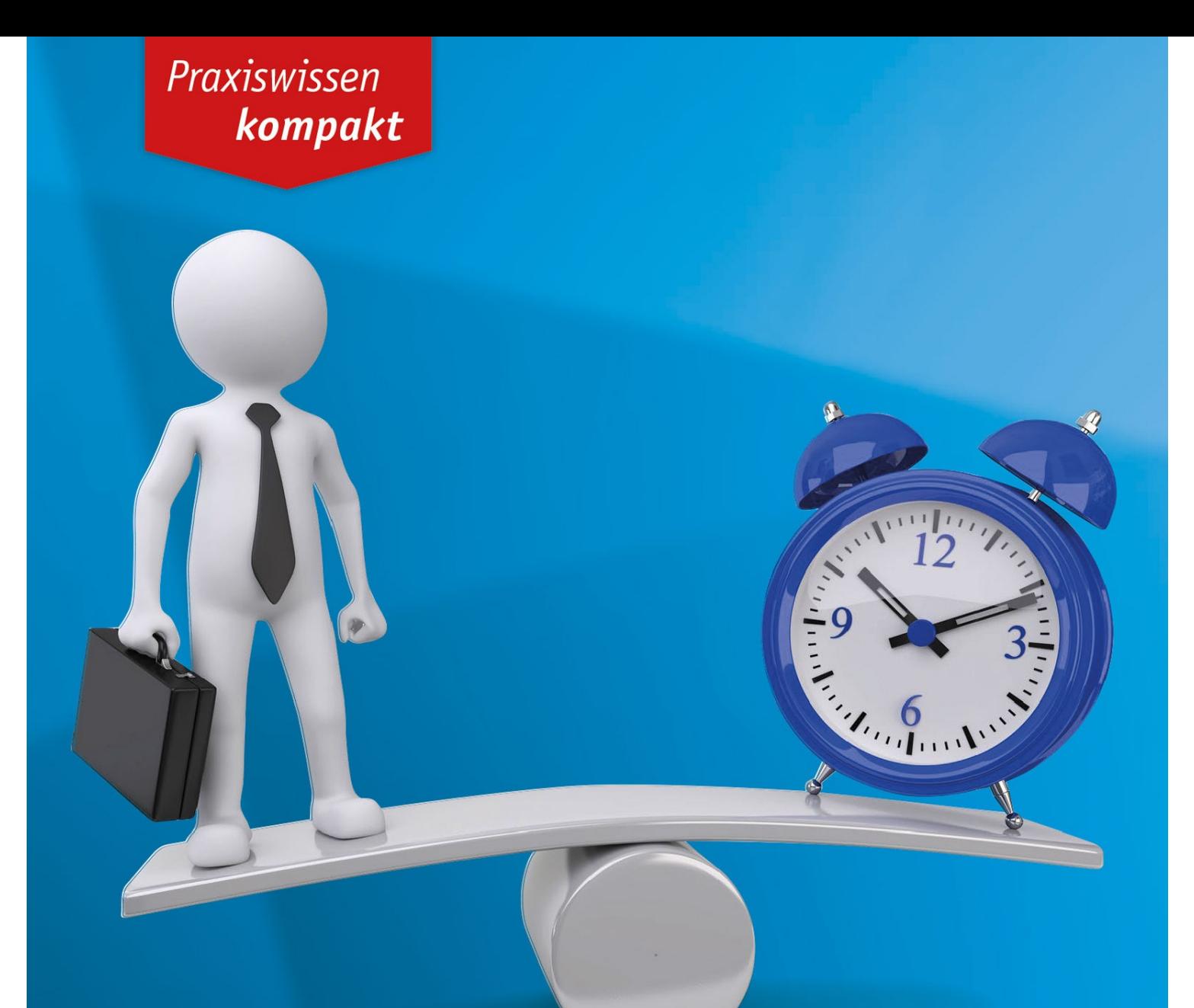

## **Zeitmanagement & Organisation** mit Outlook

Markt+Technik

**GABRIELA BERGANTINI** 

Termine, Mails und Abläufe mit Outlook im Griff

Tipps und Tricks für effizientes Arbeiten

## **6. So behalten Sie die Übersicht**

Sie können sich Ihre Mails auch nach Unterhaltungen anzeigen lassen. In diesem Fall orientiert sich das Programm an der Betreffzeile der Mail.

Egal, in welchem Ordner sich eine Mail befindet, sie werden alle an einem Ort aufgelistet.

1. Aktivieren Sie die Option Als Unterhaltungen anzeigen im Register Ansicht.

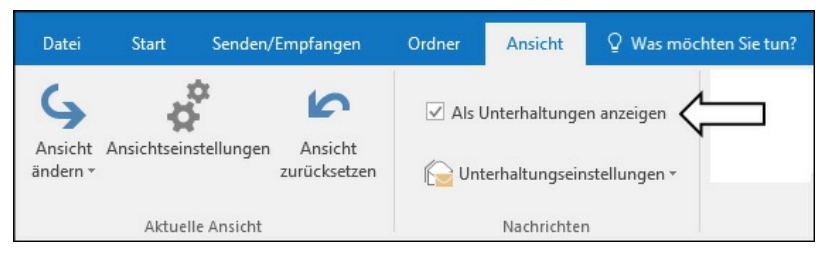

Option »Als Unterhaltungen anzeigen«.

2. Entscheiden Sie, ob Sie die Funktion nur in Diesem Ordner oder überall bzw. in Allen Postfächern einschalten möchten.

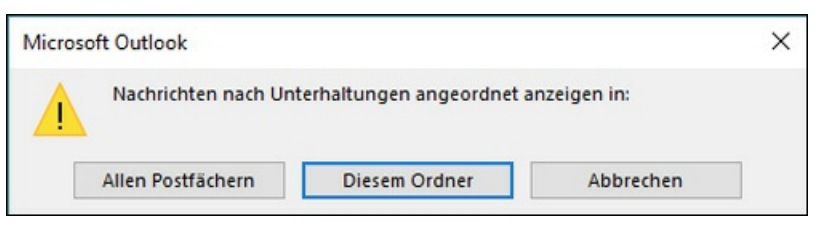

Wo soll die Unterhaltung angezeigt werden?

Die Mails zu dieser Unterhaltung werden aufgelistet. Auch Mails, die in einen Ordner verschoben wurden, werden angezeigt.

Standardmäßig öffnet Outlook den Posteingang. Weiter hinten in diesem Buch werden Sie lernen, sich nicht von den Mails terrorisieren zu lassen. Viel praktischer ist es, wenn Sie sofort den Kalender mit Ihren Aufgaben sehen.

|                            |                | Ordner, in                                                                                                    |
|----------------------------|----------------|----------------------------------------------------------------------------------------------------|
| Datum: Älter               |                |                                                                                                    |
| Heidi Huber<br>Excel-Frage | Do. 21.04.20.  | dem sich die                                                                                                    |
| Gabriela Bergantini        | Gesendete Ele. |                                                                                                    |
|                            |                |                                                                                                    |
| Heidi Huber                | Posteingang    | Mail befindet                                                                                                    |
|                            |                |                                                                                                    |
| Heidi Huber                | Do. 21.04.20.  |                                                                                                    |
|                            | Ja genau.      | Liebe Gabi, könnte ich damit meine Monatsstatistiken aufpeppen? Gruß Heidi<br>Liebe Gabi, was kann man mit einer Pivot-Tabelle anstellen? Gruß Heidi <ende></ende> |

Mails in der Ansicht »Unterhaltung«.

In der nächsten Übung erfahren Sie, wie Sie das Startverhalten von Outlook ändern können. Zusätzlich optimieren Sie die Darstellung, sodass Sie Ihre Ziele und Aktivitäten übersichtlich sehen.

1. Aktivieren Sie den **Kalender**, und wechseln Sie in Ihre bevorzugte Ansicht (Tages-, Wochen- oder Monatsansicht).

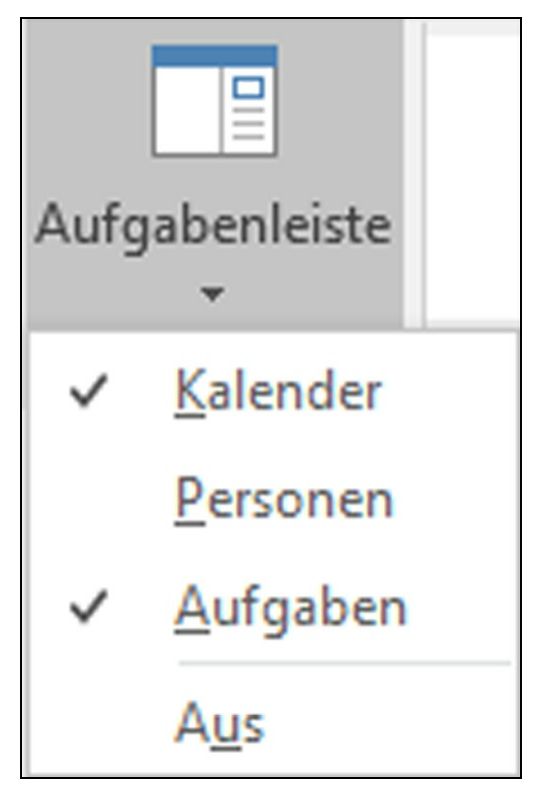

Aufgabenleiste einblenden und sortieren.

- 2. Stellen Sie sicher, dass die Aufgabenleiste eingeschaltet ist. Falls nicht, aktivieren Sie diese über das Menü Ansicht.
- 3. Starten Sie das Menü Datei, anschließend die Optionen, und wechseln Sie in den Bereich Erweitert.
- 4. Richten Sie den Kalender als Startordner ein, indem Sie auf Suche klicken.
- 5. Wählen Sie den Kalender.

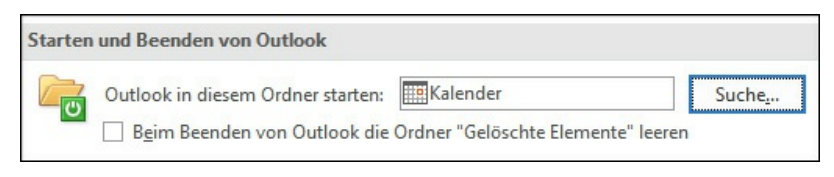

Outlook-Startverhalten ändern.

6. Beenden und starten Sie Outlook. Sie werden feststellen, dass der Kalender mit den Aufgaben angezeigt wird.

## **7. Mit Unterbrechungen umgehen**

Einer der größten Zeitfresser sind die ständigen Unterbrechungen. Dauernd kommen Hinweise, dass neue Mails, SMS oder Telefonate eingegangen sind. Ein Kollege steht unerwartet in Ihrem Büro. Ganz neu wird man sogar elektronisch angesprochen oder angechattet, wie das auf Neudeutsch heißt. Das hindert den Arbeitsfluss. Schützen Sie sich vor Unterbrechungen, so gut es geht.

Auch Ankündigungen neuer Mails unterbrechen Sie bei der Arbeit. Ich empfehle Ihnen, diese Mitteilungen auszuschalten. Sonst schlägt der Sägezahneffekt zu. Dieser stellt dar, wie sich Unterbrechungen auswirken. Man arbeitet an einer Aufgabe und wird unterbrochen durch eine Mail, einen Telefonanruf oder einen Kollegen, der ins Büro kommt. Man kümmert sich nun um diese vermeintlich dringende Angelegenheit. Nach einer Weile kehrt man zurück zur ursprünglichen Arbeit. Nun muss man sich zuerst überlegen, wo man war und was der nächste Schritt ist. Das braucht Zeit, und die Zahl der möglichen Fehlerquellen erhöht sich. Schon kommt die nächste Unterbrechung, und das Ganze geht wieder von vorne los.

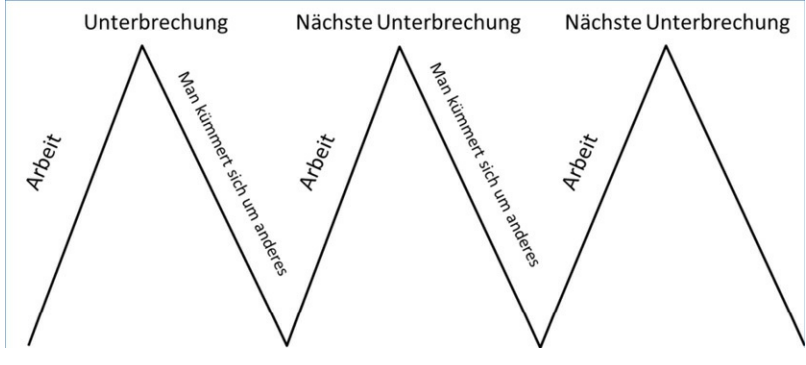

Sägezahneffekt.

Ich habe zu diesem Thema einen sehr guten Beitrag in der »ZEIT« gefunden. Jürgen von Rutenberg schrieb dort den Artikel »Der Fluch der Unterbrechung«, der auf einer Studie von Gloria Mark von der University of California basiert. Hier ein kleiner Auszug aus diesem interessanten Bericht:

»Elf Minuten. So lange kann sich den einschlägigen Studien zufolge der durchschnittliche Büroarbeiter mit einem Thema beschäftigen, bevor er unterbrochen wird. Elf Minuten, das mag erst mal gar nicht so dramatisch klingen. Doch je näher man hinsieht, desto verrückter erscheint unsere ganz normale Arbeitswelt. Am genauesten hingesehen hat die Computerwissenschaftlerin Gloria Mark von der University of California. Zusammen mit einigen ihrer Doktoranden begab sie sich 2004 in eine kalifornische Hi-Tech-Firma und ermittelte dort per Stoppuhr die Arbeitsabläufe von sieben Managern, acht Programmierern und neun Analysten. Über mehrere Tage hinweg wurden, Sekunde für Sekunde, insgesamt 700 Arbeitsstunden erfasst. Mit dieser Methode steht Mark in der Tradition von Frederick Taylor und Henry

Ford, die Anfang des vorigen Jahrhunderts mit der Stoppuhr durch die Fabrikhallen zogen, auf der Suche nach Produktivitätsreserven. […] Nach jeder Unterbrechung, so

fand sie heraus, wendet sich der Büroarbeiter im Durchschnitt mindestens zwei anderen Aufgaben zu, bevor er zur ursprünglichen Tätigkeit zurückkehrt – etwa 25 Minuten später. Nach so vielen Ablenkungen dauert es natürlich, bis ersich wieder in die alte Aufgabe hineingedacht hat. Der Schreibtisch ist mittlerweile von neuen Papierschichten überlagert, die Fenster auf dem Monitor müssen neu zurechtgezogen werden. […] Bis der moderne Held der Arbeit wieder die Konzentration erreicht hat, die er vor der Unterbrechung hatte, vergehen rund acht Minuten. Bleiben noch drei Minuten effektive Arbeitszeit bis zur nächsten Unterbrechung. Und das Spiel beginnt von vorn: einen Schritt vor, vier Schritte zurück, jeweils mit hoher Geschwindigkeit, unter vollem Einsatz. Denn wohlgemerkt handelte es sich bei der untersuchten Organisation nicht um einen Kindergarten oder Chaotenhaufen, sondern um eine durchorganisierte Firma, bei der es unter Hochdruck jederzeit um sehr viel Geld ging. $\kappa^{\underline 1}$  $\kappa^{\underline 1}$  $\kappa^{\underline 1}$ 

Ideal ist es, ca. 40 Minuten ohne Unterbrechungen am Stück zu arbeiten. Informationsjunkies können mal versuchen, für zehn Minuten ihre Mails und Facebook zu ignorieren.

Wie bereits erwähnt, unterbinden Sie am besten auch die Meldungen, die Ihnen mitteilen, dass eine neue Nachricht bei Ihnen angekommen ist. Ich empfehle Ihnen, diese Benachrichtigungen auszuschalten.

- 1. Verzweigen Sie dazu in das Menü Datei/Optionen/E-Mail.
- 2. Schalten Sie alle Optionen im Nachrichteneingang aus.

<span id="page-4-0"></span>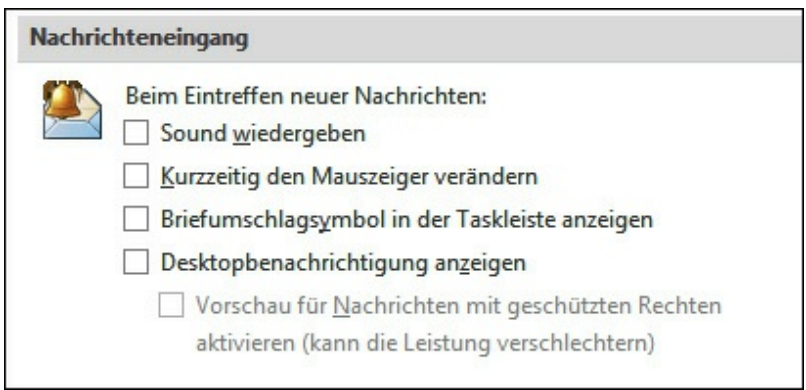

Benachrichtigungen neuer Mails ausschalten.

Es ist besser, die Mails zu bestimmten Zeiten zu checken. Je nach Tätigkeit und Geschäft muss das mehr oder weniger oft sein. Vielleicht müssen Sie Ihr Umfeld ein bisschen erziehen. Mit der Zeit spricht sich dann herum, dass Sie nicht gleich bei jeder Mail alles stehen und liegen lassen. Besprechen Sie das Thema in Ihrem Team.

Welche Antwortzeiten sind notwendig oder sinnvoll? Es gibt Situationen, in denen Sie ganz dringend auf eine Nachricht warten. Mit einer Regel können Sie sich gezielt

benachrichtigen lassen. Regeln werden später in diesem Buch erklärt.

Übrigens: Multitasking funktioniert nicht. Eine Arbeit dauert nur länger, und die Qualität sinkt. Auch Frauen können es nicht. Eines nach dem anderen ist immer noch das Beste.

Setzen Sie Prioritäten. Man sollte sich täglich zwei Aufgaben oder Ziele vornehmen, die man am Stück ohne Unterbrechung durchzieht. Bauen Sie Belohnungen in Ihren Tag ein. Zum Beispiel: Wenn ich das Budget abgegeben habe, gehe ich früher nach Hause und habe Zeit für mein Hobby.

Vor Kurzem besuchte mal wieder eine viel beschäftigte Dame einen meiner Excel-Kurse. Pausenlos leuchtete die Mitteilung, dass neue Nachrichten eingetroffen seien. Auch läutete immer mal wieder das Telefon, und sie musste den Schulungsraum verlassen. Sie könne das Telefon nicht ausschalten, sie sei zu wichtig, sagte sie. Dabei sagte sie jeweils nur, sie sei im Kurs und rufe später zurück.

Durch ihre Tätigkeiten war die Dame so abgelenkt, dass sie nur schwer dem Kurs folgen konnte. Ganz zu schweigen davon, dass sie auch die anderen Kursteilnehmer ablenkte und irritierte.

Am Abend war sie entsprechend frustriert, weil sie ihr Kursziel nur teilweise erreicht hatte. Ich frage mich, ob es nicht besser gewesen wäre, wenn sie die Telefonate einfach auf den Anrufbeantworter geleitet und in den Pausen zurückgerufen und die Mails zu einem späteren Zeitpunkt abgearbeitet hätte. So hätte sie wenigstens voll und ganz vom Kurs profitieren können.

Ein weiteres krasses Beispiel war eine Kursteilnehmerin, die in einer großen Firma sehr bekannt war. Jeder Person, die den Kursraum betrat, musste sie erzählen, wie beschäftigt sie sei. Sie habe kaum Zeit für ihre tägliche Arbeit. Und ihr Chef sei hilflos ohne sie. Man hatte das Gefühl, die Dame arbeite Tag und Nacht.

Ich dachte darüber nach, wie viel Zeit nur mit ihren Ausführungen darüber verloren ging, wie viel sie zu tun habe. Ich konnte mir vorstellen, dass sie das auch den Tag durch gern jedem erzählte.

Natürlich konnte sie auch mit all meinen Tipps nichts anfangen. Bei ihr war alles anders und speziell. Ich hatte das Gefühl, sie wollte gar nichts lernen, sie wollte vor allem Anerkennung für ihre Tätigkeit.

Es ist mir immer suspekt, wenn ein Mensch so viel beschäftigt wirkt. Eine Studie belegt, dass Workaholics gar nicht so viel arbeiten, wie man meint. Viele tun nur so viel beschäftigt, sind aber in Wahrheit völlig ineffizient. Die stillen Schaffer, die ohne viel Aufhebens ihre Arbeit erledigen, sind mir viel sympathischer. Die Leistung dieser Personen wird sehr oft nicht geschätzt. Leider bekommen die vermeintlichen Workaholics fälschlicherweise weit mehr Anerkennung.

<span id="page-5-0"></span>[1](#page-4-0) Jürgen von Rutenberg, Der Fluch der Unterbrechung, in: »DIE ZEIT« Nr. 46/2006 vom 09.11.2006.